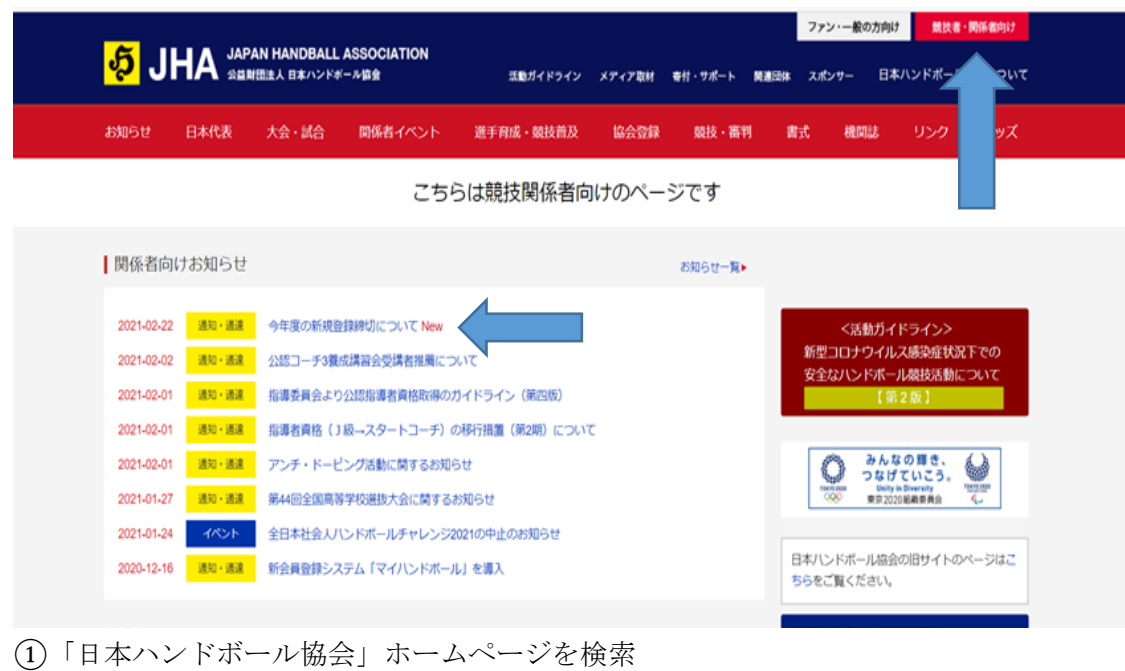

- ②右上の「競技者・関係者向け」をクリック
- ③「今年度の新規登録締切について」NEW をクリック
- ④そしたら下の画面より入れます。

## 1. 登録方法

2021年度より、新会員システム「マイハンドボール」上での登録となります。

## 2021年度より競技者登録システムが変わります!

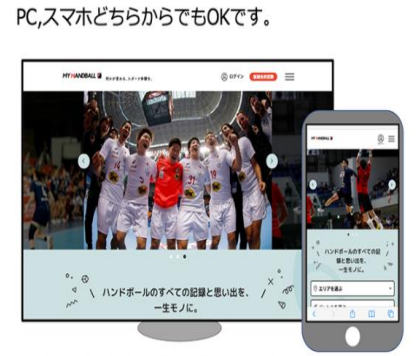

新システムマイハンドボールをご利用ください。

※ブラウザでご利用ください (スマホアプリではありません)

https://handball.sportscom.jp/

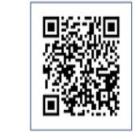

旧登録システムHandballer.jp からの データ引継ぎはありません。 すべての方が新規に登録してください。 Handballer.jpは、データ参照のみ可能です。 (2021年8月まで)